# **Allgemeines**

Mit einem Klick auf "**Neues Projekt**" wird der Prozess zum Anlegen eines neuen Projekts gestartet.

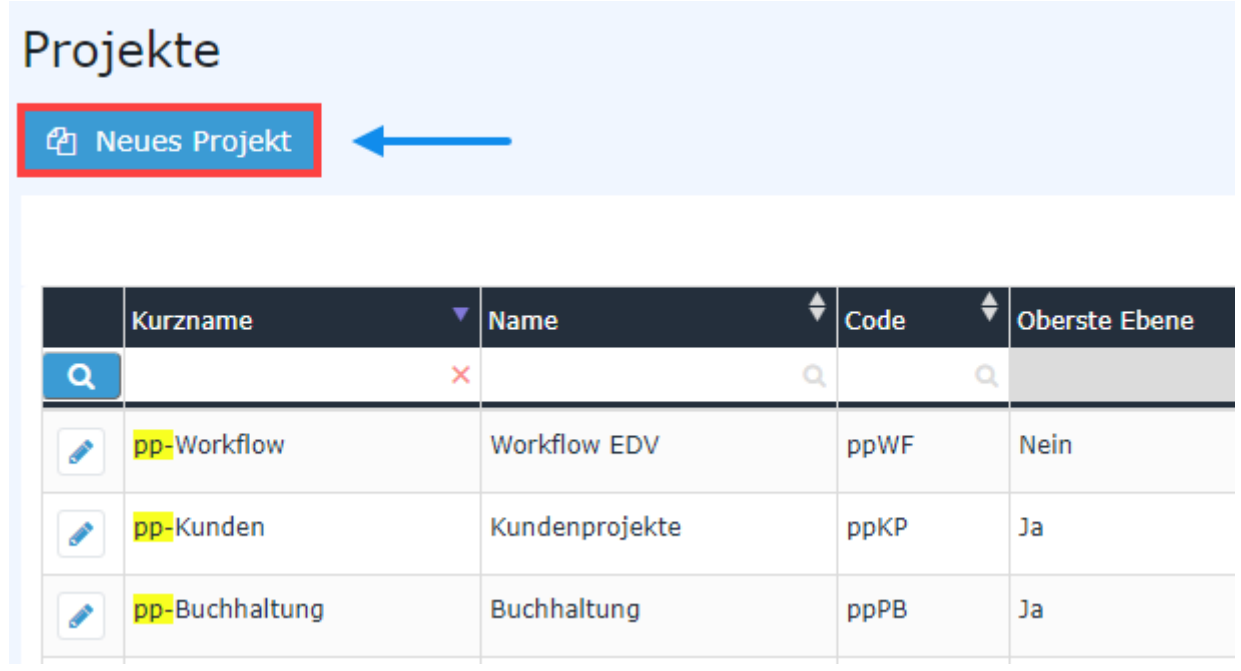

Anschließend öffnet sich die folgende Eingabemaske:

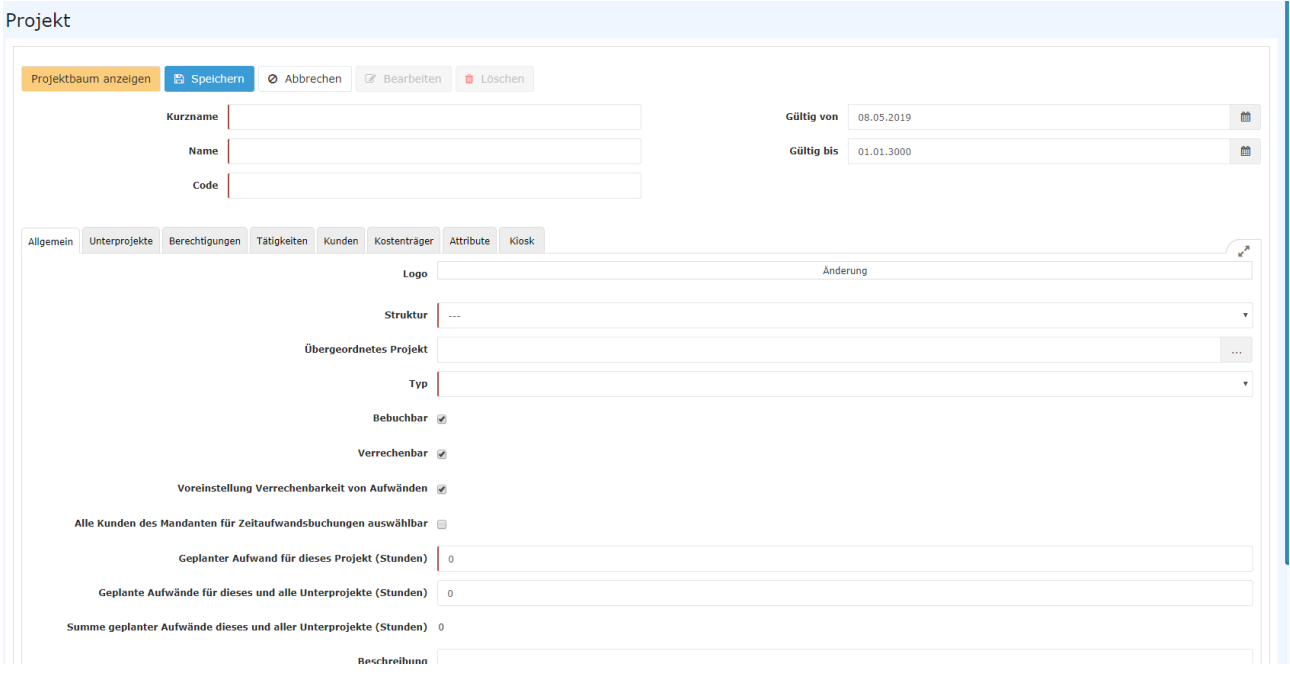

# **Reiter: Allgemein**

Die mit einem orangen Stern markierten Felder müssen ausgefüllt werden, während die nicht markierten Felder optional sind.

Wählen Sie die Struktur, dadurch wird in den entsprechenden Feldern automatisch das Mandanten-Kürzel eingefügt:

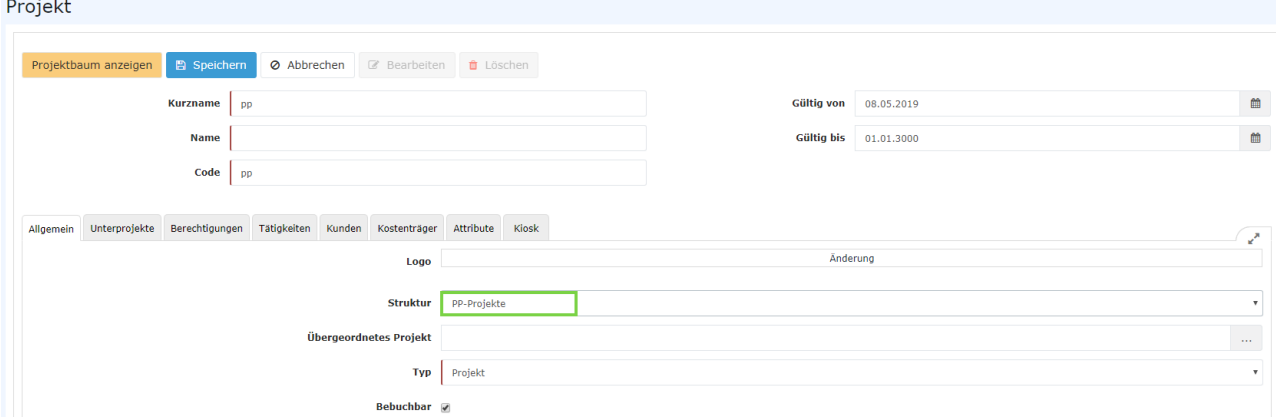

*In obigem Screenshot wurde 1. der (nun vergraute) Button* **Neu** *geklickt und 2. die* **Struktur** *PP-Projekte ausgewählt.*

Nach der Auswahl der Struktur werden die Felder **Kurzname** und **Code** automatisch mit dem unveränderlichen mandantenspezifischen Präfix begefüllt (in diesem Beispiel "PP"). Bis auf diese beiden Präfixe sind **Kurzname** und **Code** frei wählbar - müssen aber innerhalb des Unternehmens eindeutig sein.

• **Kurzname**

Der Kurzname des Projekts inkl. Präfix

• **Name**

Der frei gewählte, aussagekräftige (Lang-)Name unter dem das Projekt läuft

• **Code**

Eine frei wählbare Buchstaben- und Zahlenkombination, die wie der Kurzname mit dem Präfix beginnt

### • **Struktur**

Darunter ist der Pfad zu verstehen, unter dem das jeweilige Projekt zu finden ist. Ebenfalls mit dem Präfix beginnend. In der Regel ist pro Mandant nur eine Struktur angelegt.

### • **Übergeordnetes Projekt**

Mit diesem Parameter kann bestimmt werden, ob das neue Projekt einem bereits Bestehenden untergeordnet ist. Sobald ein übergeordnetes Projekt ausgewählt wurde, ist beim Dropdown **Typ** nur noch *Subprojekt* auswählbar. Wird ein übergeordnetes Projekt angegeben, wird im Projektstammblatt (siehe [Übersicht](http://personalwolke.at/daisy/personalwolke-default/6899-dsy/g2/g1/g1/7004-dsy.html)<sup>1</sup>) in der Spalte Oberste Ebene Nein angezeigt.

Auch wird das neue Projekt in Folge in hierarchischen Ansichten (wie bei der Suche eines Projekts) unter dem übergeordneten Projekt angezeigt (siehe folgender Screenshot):

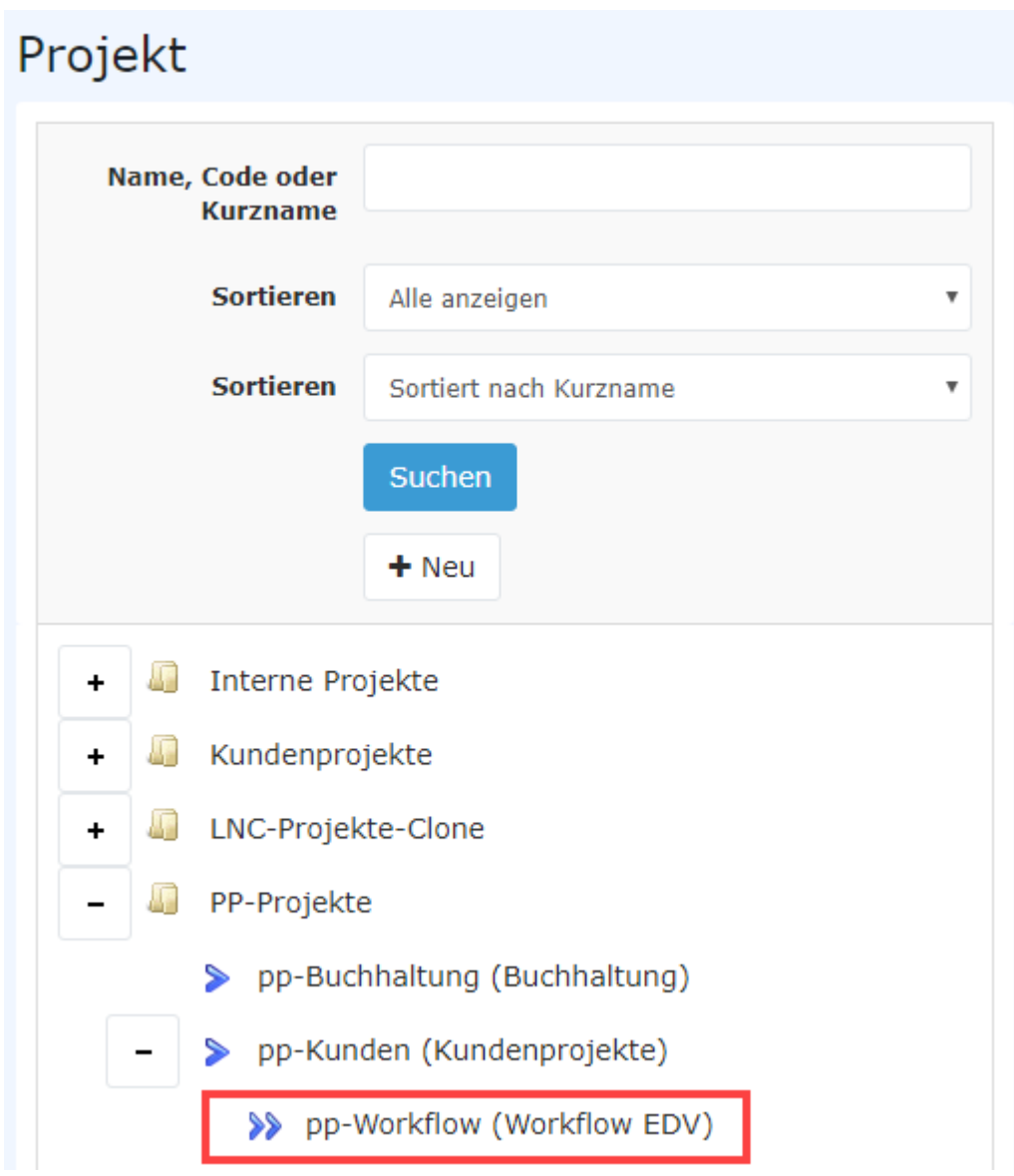

### • **Bebuchbar**

Mit diesem Kontrollkästchen wird bestimmt, ob berechtigte Benutzer Projektzeiten auf dieses Projekt buchen können sollen. Näheres unter Berechtigungen

### • **Verrechenbar**

Zeigt an, ob es sich um ein verrechenbares Projekt (z.B. Kundenprojekte) oder um ein nicht verrechenbares Projekt (z.B. interne Projekte) handelt

## • **Voreinstellung Verrechenbarkeit von Aufwänden**

Mit Hilfe dieses Kontrollkästchens lässt sich für alle Projektzeit-Buchungen die auf dem entsprechenden Projekt erfolgen festlegen, ob sie verrechenbar sind oder nicht. Der Benutzer kann dies in Folge bei der Buchung problemlos ändern (sollten aus irgendeinem Grund doch nicht verrechenbare Leistungen auf das Projekt gebucht werden müssen)

• **Geplanter Aufwand für dieses Projekt (Stunden)** Hierbei handelt es sich um die Anzahl an Stunden, die voraussichtlich nötig sind, um das Projekt abzuschließen

#### • **Geplanter Aufwand für dieses und alle Unterprojekte (Stunden)** Darunter ist der Zeitaufwand in Stunden zu verstehen, der für dieses Projekt einschließlich all seiner Subprojekte angenommen wurde. Im Fall vom Projekt Kundenprojekte, ergibt sich dieser Wert aus der Summe vom geplanten Aufwand

für **Kundenprojekte** und dem geplanten Aufwand vom Subprojekt desselben, **Workflow EDV**

Dieser Wert ist überschreibbar.

## • **Summe Geplanter Aufwände dieses und aller Unterprojekte**

Hier wird die Summe der geplanten Aufwände für dieses und alle Unterprojekte angezeigt. Im Fall vom Projekt Kundenprojekte, ergibt sich dieser Wert aus der Summe vom geplanten Aufwand für **Kundenprojekte** und dem geplanten Aufwand vom Subprojekt desselben, **Workflow EDV**

## • **Beschreibung**

Hier kann ein beliebiger Text zur näheren Beschreibung des Projekts erfasst werden

Wenn alle Felder ausgefüllt wurden, kann das Projekt durch einen Klick auf **Speichern** angelegt werden. Das erfolgreiche Speichern wird mit einer entsprechenden Meldung (Projekt 'XY' wurde erfolgreich gespeichert!) bestätigt. Das Projekt scheint jetzt im Projektstammblatt auf und kann jederzeit bearbeitet werden.

# **Reiter: Unterprojekte**

Dieser Reiter bietet eine Übersicht über die Projekthierarchie (über- / untergeordnete Projekte).

## **Beispiel**

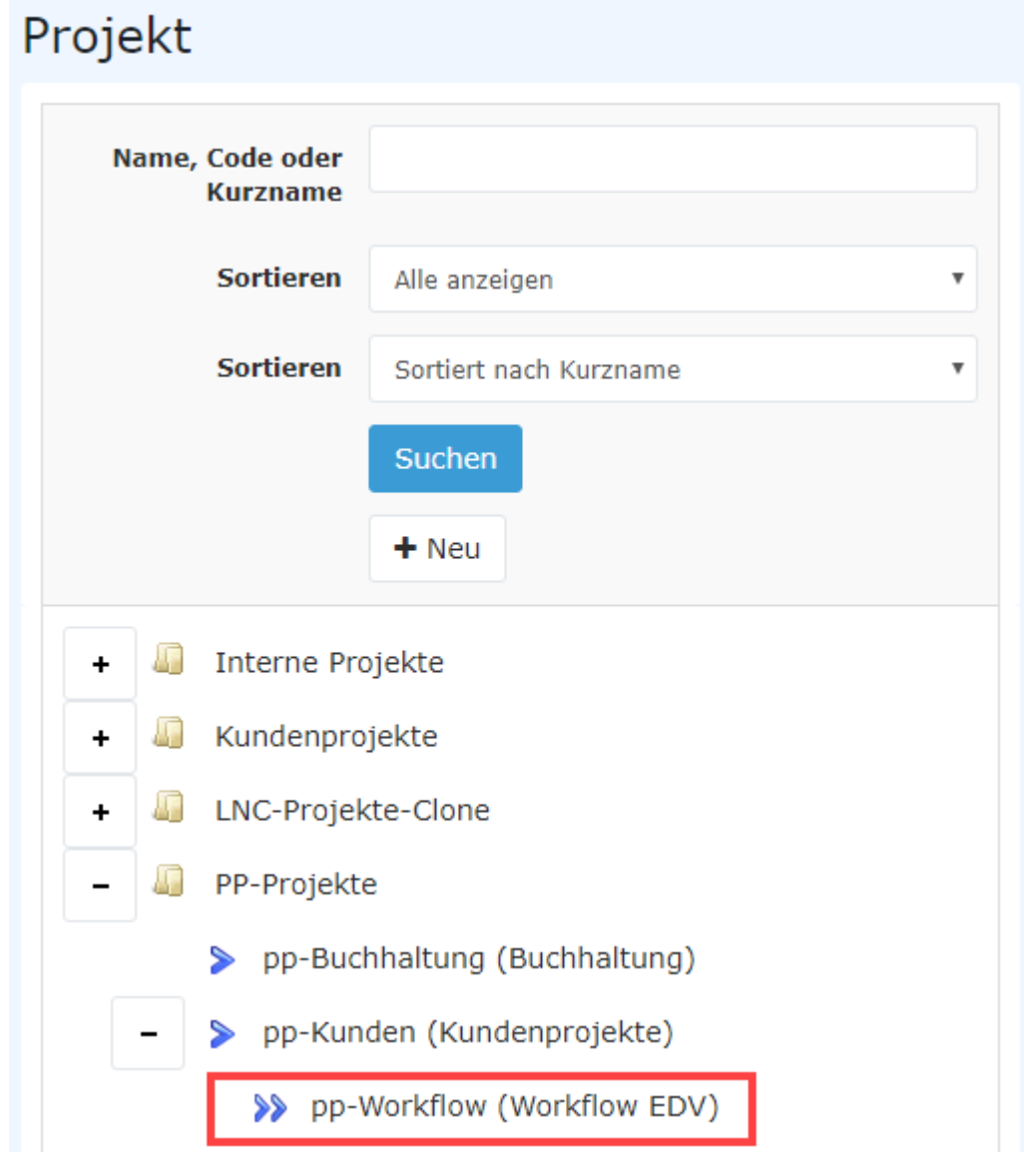

Zuerst wird ein Projekt ausgewählt. Um sich in längeren Listen zurechtzufinden kann nach dem Projekt gesucht werden, und zusätzlich eine Sortierung nach Kurznamen, Namen oder Code vorgenommen werden.

Im Reiter **Unterprojekte** werden dann (sofern vorhanden) die entsprechenden Unterprojekte fett unter dem gewählten Projekt angezeigt (in diesem Fall pp-Schulungen).

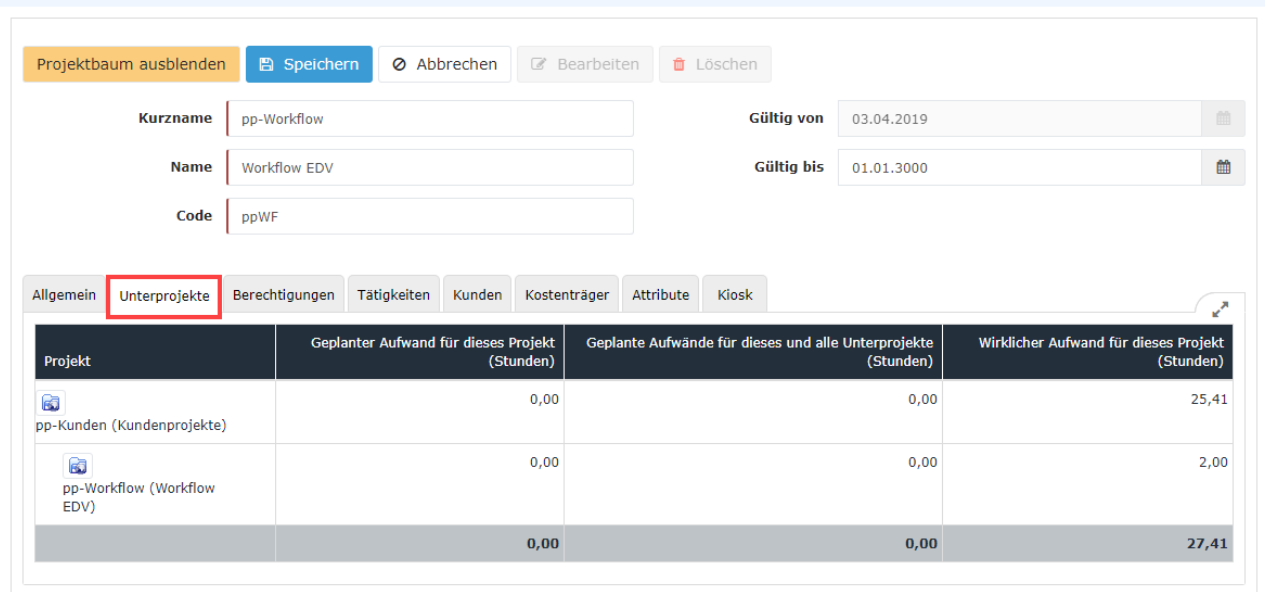

## **Reiter: Berechtigungen**

Nach einem Klick auf diesen Reiter öffnet sich die folgende Maske:

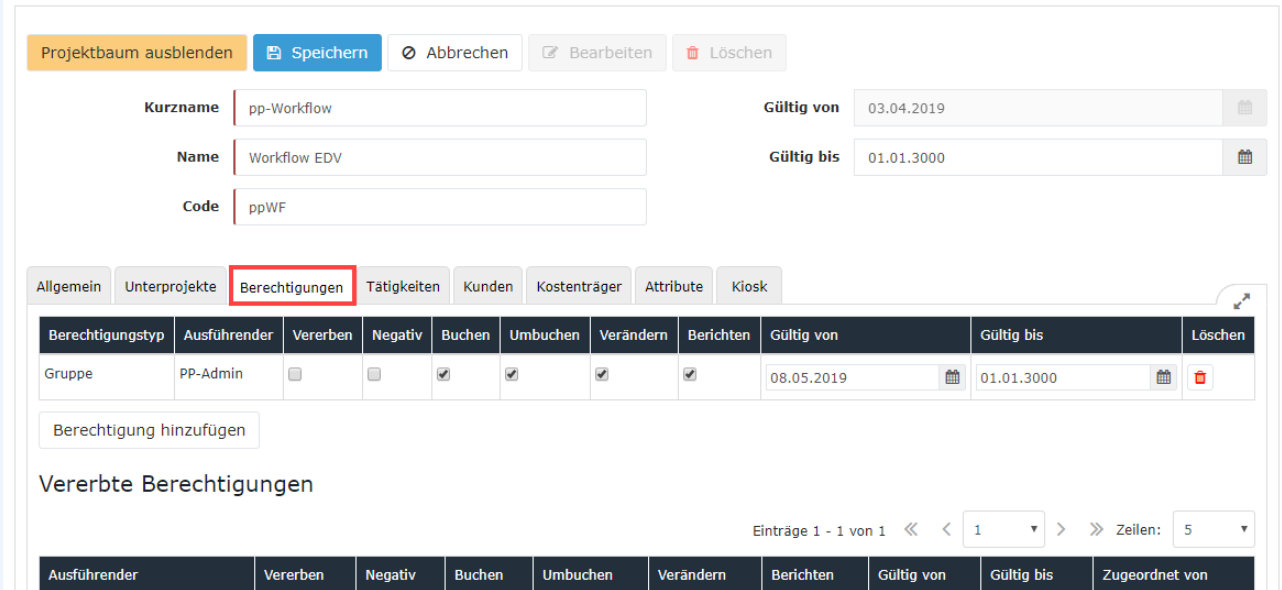

Die in obigem Screenshot ersichtliche, vorgeschlagene Standard-Konfiguration legt fest, dass:

- Standard-**User** (Mitglieder der Gruppe PP-PTM-Usr) und Standard-**Manager** (Mitglieder der Gruppe PP-PTM-Mgm) nur **Buchungen** auf dem gewählten Projekt erfassen können
- **Projekt Manager** (Mitglieder der Gruppe PP-PTM-ProjMngr), ) und **Administratoren** (Mitglieder der Gruppe PP-PTM-Admin) zusätzlich die Berechtigung **Berichten** haben, das bedeutet, Auswertungen abfragen können

Per Klick auf **Berechtigungen hinzufügen** kann die Tabelle um eine weitere Berechtigung ergänzt werden. Beispielsweise könnte auch einzelnen Personen die **Buchen** Berechtigung zugewiesen werden oder einzelne Personen könnten mit Hilfe der Berechtigung **Negativ** von der Buchung / vom Berichten auf / über dieses Projekt ausgeschlossen werden.

Erklärung der Tabellenspalten:

- **Berechtigungstyp**
	- Die Berechtigung kann in unterschiedlicher Größenordnung geltend gemacht werden:
		- für den ganzen **Mandanten** (Firma)
		- für eine bestimmte **Gruppe** (Abteilung)
		- für eine einzelne **Person** (Mitarbeiter in einer Gruppe)
		- für eine **Rolle** (alle Mitarbeiter mit bestimmter Rollenzuteilung)
- **Ausführender**

Je nach dem, welcher **Berechtigungstyp** ausgewählt wurde, kann hier aus einer Liste oder per Eingabe

- der **Mandant**
- die **Gruppe**
- die **Person**
- oder die **Rolle** ausgewählt werden, welche die in Folge auszuwählenden Berechtigungen erhalten soll
- **Vererben**

Nur bei Berechtigungstyp **Gruppe** verfügbar! Ein Haken bei diesem Parameter bedeutet, dass die konfigurierten Berechtigungen auch für alle Untergruppen der ausgewählten Gruppe gelten.

• **Negativ**

Hiermit können beispielsweise einzelne Gruppen oder Personen von der Berechtigung ausgeschlossen werden

• **Buchen**

Alle **Ausführenden**, bei denen hier ein Haken gesetzt ist, können Projektzeit-Buchungen auf dem jeweiligen Projekt vornehmen

- **Umbuchen** Diese Funktion wird derzeit nicht verwendet
- **Verändern**

Diese Funktion wird derzeit nicht verwendet

• **Gültig von und Gültig bis**

Mit diesen Parametern kann die Geltungsdauer der Berechtigungen begrenzt werden - ohne Eingabe werden automatisch das aktuelle Datum und der 01.01.3000 angenommen

• **Löschen**

Per Klick auf das **Löschen** Symbol kann eine Berechtigung (in der entsprechenden Zeile) gelöscht werden

# **Reiter: Tätigkeiten, Kunden, Kostenträger, Attribute**

Diese Reiter werden nur in besonderen Fällen auf Kundenanforderung verwendet.

1. /daisy/personalwolke-default/6899-dsy/g2/g1/g1/7004-dsy.html